Anglický originál vydala společnost

Freedom Scientific, Inc., 11800 31st Court North St. Petersburg, Florida 33716-1805 USA http://www.FreedomScientific.com

Český překlad vydala společnost

GALOP, s.r.o. Řehořova 14 130 00 Praha 3 Česká republika http://www.galop.cz

v lednu 2014

v květnu 2014

Informace v tomto dokumentu mohou být změněny bez předchozího upozornění. Žádná část této publikace nesmí být žádným způsobem, pro žádný účel a v žádné své podobě, elektronické nebo mechanické, reprodukována nebo kopírována bez písemného souhlasu společnosti Freedom Scientific, Inc. nebo GALOP, s.r.o.

Copyright © 2014 Freedom Scientific, Inc. Všechna práva vyhrazena.

Translation © 2014 GALOP, s.r.o.

RUBY® je obchodní značka společnosti Freedom Scientific, Inc. ve Spojených státech amerických a dalších zemích.

#### **Obsah**

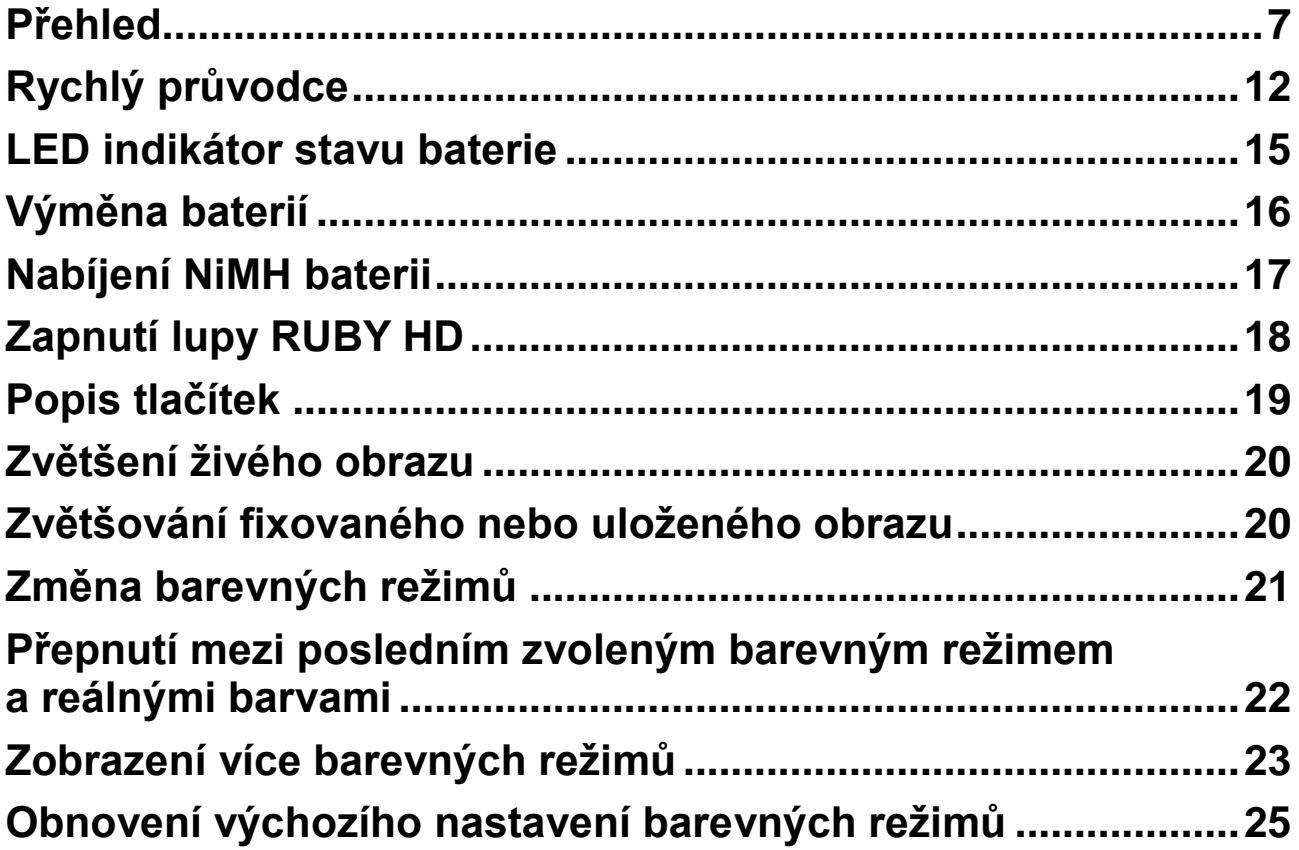

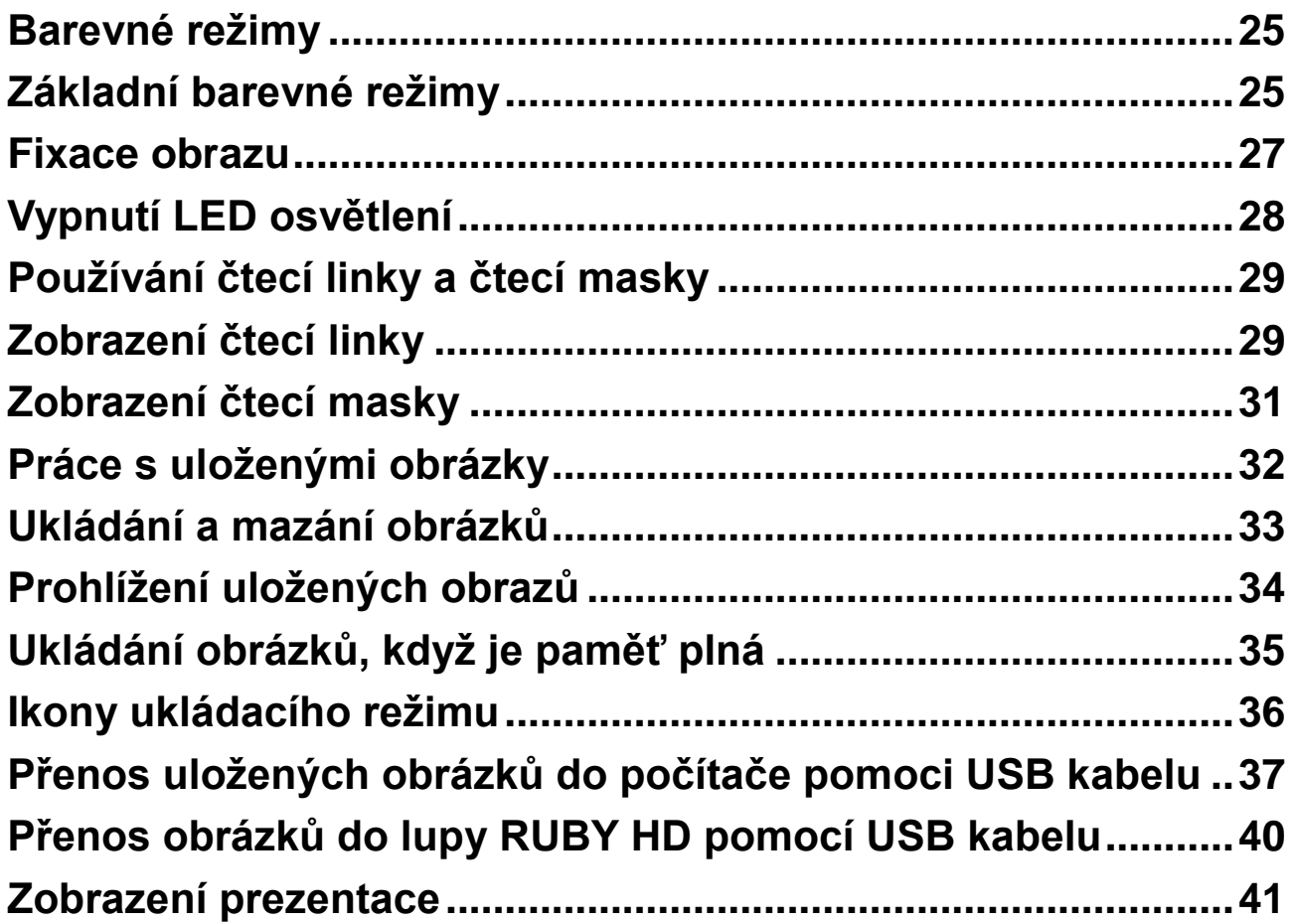

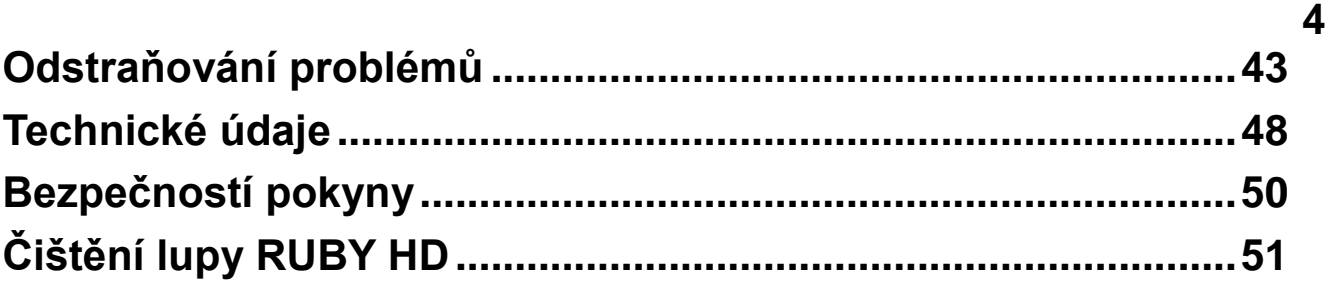

# **Začínáme**

**•** Před prvním použitím lupy RUBY® HD musíte plně nabít čtyři přiložené AAA NiMH **(1000 mAh)** baterie. Plné nabití trvá přibližně **2 hodiny**. Informace o **LED indikátoru stavu baterií**  najdete na straně 15. Můžete použít také čtyři jednorázové alkalické baterie AAA.

**Poznámka:** Nepoužívejte zároveň nabíjecí a nenabíjecí alkalické baterie. Vyměňte vždy všechny baterie najednou a používejte sadu baterií jednoho výrobce. Nepoužívejte zároveň staré a nové baterie. Náhradní nabíjecí NiMH baterie používejte s kapacitou 1000mAh. Nedodržením těchto pokynů může vést k problémům s bateriemi nebo jejich vytečením. V případě použití nesprávného typu existuje riziko výbuchu. Nepoužívejte baterie, které jsou určeny pro nabíjení max. nabíjecím proudem pod 250mA.

- Více informací o **Nabíjení baterií** najdete na straně 17.
- Více informací o **LED indikátoru stavu baterie** najdete na straně15.
- Pro snadný začátek práce s RUBY HD si přečtěte kapitolu **Rychlý průvodce** na straně 12.
- Pro kompletní přehled funkcí RUBY HD si přečtěte tuto příručku.

### **Přehled**

Děkujeme za zakoupení lupy RUBY HD.

Lupa RUBY HD je přenosná kamerová lupa, která vám umožňuje 2x až 13x zvětšit tištěný text či předměty. Lupa je vybavena HD kamerou s automatickým zaostřováním. Ostrý obraz se zobrazuje v reálných barvách na displeji s úhlopříčkou 4,3" (tj. asi 10,9 cm) Lupa RUBY HD podporuje pět základních barevných režimů a dalších 15 kontrastních režimů, které lze snadno zapnout.

Lupa RUBY HD má skládací rukojeť, která umožňuje lupu RUBY HD držet blízko u objektu. Pomocí zvětšovacích tlačítek pro plynulé zvětšení upravíte velikost (2x až 13x s otevřenou rukojetí nebo 4x až 10x se zavřenou rukojetí), poté můžete obraz na displeji zafixovat a ještě poté lze v případě potřeby přizpůsobit velikost zvětšení. Takový způsob můžete využít při čtení cedulek na oblečení, předpisů, cenovek, receptů, vizitek apod.

Lupa RUBY HD umožňuje uložit přibližně 80 obrázků, které lze jednoduše zkopírovat do počítače pomocí USB kabelu.

Lupa RUBY HD má také čtecí linku a čtecí masku, které lze zapnout a používat pro rychlou orientaci a udržení pozice při prohlížení nebo čtení textu na LCD displeji.

#### **Popis**

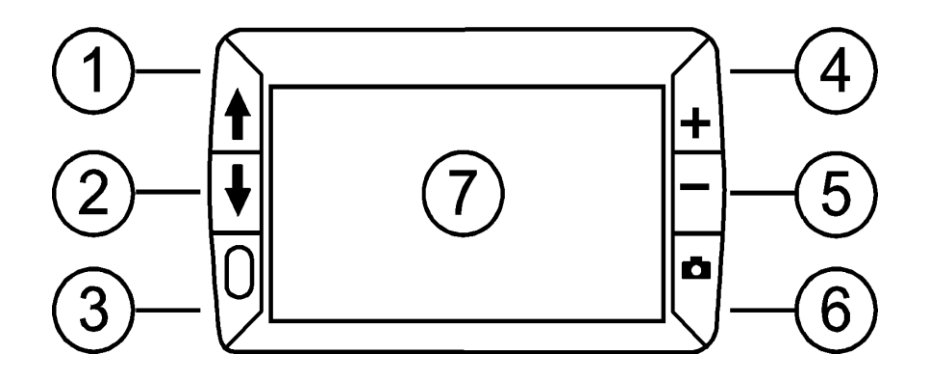

- 1. Posouvání v barevném režimu nahoru (modrá)
- 2. Posouvání v barevném režimu dolů (modrá)
- 3. Zapnutí (zelená/žlutá)
- 4. Zvětšování (žlutá)
- 5. Zmenšování (žlutá)
- 6. Fixace obrazu (červená)
- 7. LCD displej

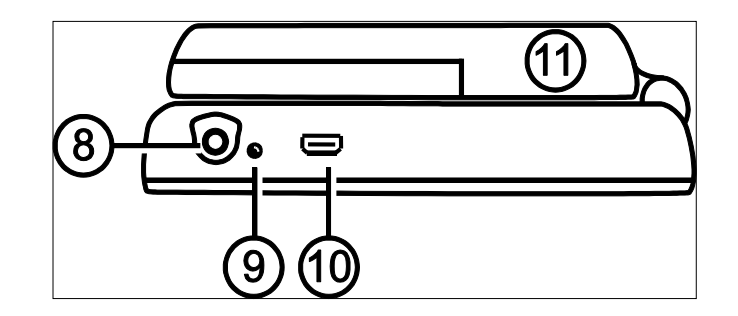

- 8. Konektor napájení
- 9. LED indikátor stavu baterie
- 10. USB port (micro-USB)
- 11. Rukojeť ve složené poloze (baterie jsou uloženy uvnitř rukojeti)

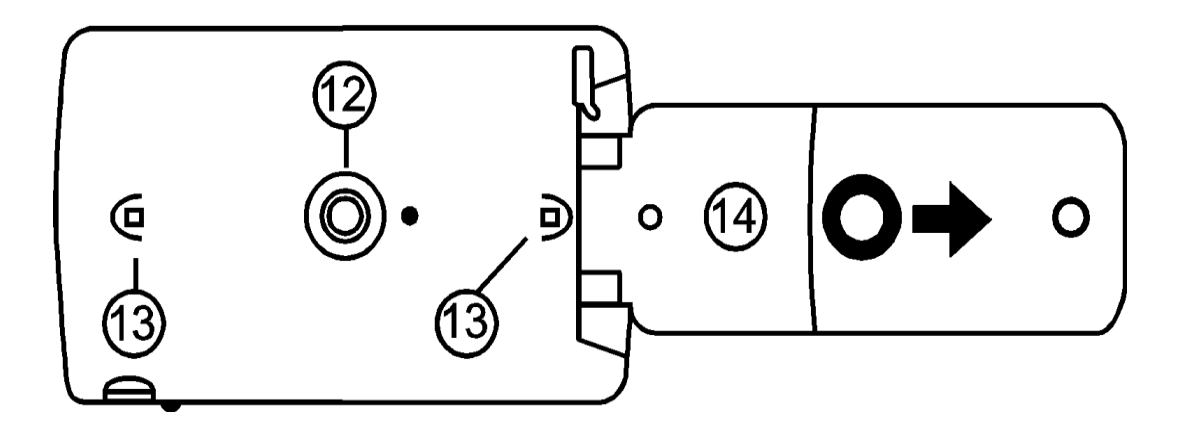

- 12. HD kamera
- 13. LED osvětlení
- 14. Rukojeť v otevřené poloze (baterie jsou uloženy uvnitř rukojeti)

### **Rychlý průvodce**

Pokyny pro rychlé nastavení lupy RUBY HD před prvním použitím.

- 1. Ujistěte se, že je lupa plně nabitá. Více informací na straně 15.
- 2. Zapněte lupu stiskem žlutozeleného tlačítka  $0.$  Více na straně 19.
- 3. Proveďte jedno z následujících:
	- Vyklopte rukojeť pro držení jako klasickou lupu. To se hodí, když je potřeba zvětšit a přečíst objekty jako cedulky, detaily na konzervách, balíčcích, lahvích od léků apod.

nebo

 Se zavřenou rukojetí umístěte lupu na rovné dokumenty, jako jsou noviny nebo časopisy, účet, předpis, dopis apod.

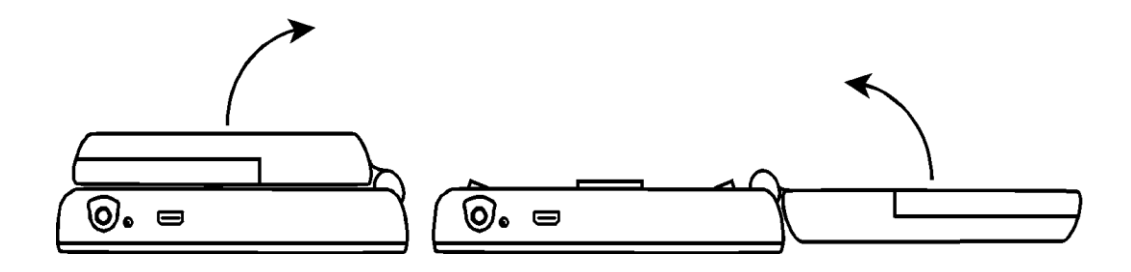

- 4. Upravte úroveň zvětšení pomocí žlutých tlačítek  $(+)$  nebo  $-)$ . Další informace na straně 20.
- 5. Vyberte barevný režim nebo kontrast, který vám nejvíce vyhovuje pomocí modrých tlačítek (↑ nebo ↓) Více na straně 21.
- 6. Zafixujte na displeji obraz pomocí červeného tlačítka  $\Box$ , abyste si mohli v klidu přečíst detaily. Více na straně 27.
- 7. Uložte obraz nebo se vraťte k živému náhledu pomocí červeného tlačítka . Více na straně 33.

Až si zvyknete na lupu RUBY HD, zkuste další možnosti nastavení.

- Zapněte nebo vypněte LED osvětlení podle potřeby, odlesku nebo odrazu při prohlížení fotografií nebo lesklých časopisů. Více na straně 28.
- Použijte čtecí linku nebo čtecí masku, která vám pomůže udržet pozici při čtení textu. Více na straně 29.
- Můžete ukládat, prohlížet a mazat obrázky uložené v lupě RUBY HD, jak je popsáno na straně 32 až 35.
- Pro uložení dalších obrázků přesuňte již uložené obrázky z lupy do vašeho počítače. Viz strana 37.

### **LED indikátor stavu baterie**

**Zelená – Nepřerušovaná**: Baterie je nabitá – je připojen síťový adaptér.

**Zelená – bliká**: Baterie se nabíjí – je připojen síťový adaptér.

**Červená – bliká**: Baterie je vybitá.

**Červená – nepřerušovaná**: Chyba – odpojte síťový adaptér, počkejte několik sekund a znovu připojte. Pokud potíže přetrvají, vyměňte baterie.

**Žádná barva LED**: Baterie je nabitá, síťový kabel nepřipojen; nebo je lupa RUBY HD vypnutá.

### **Výměna baterií**

- 1. Úplně otevřete rukojeť a odstraňte kryt baterií posunutím ve směru naznačeném šipkou.
- 2. Vložte baterie, vraťte kryt a zavřete rukojeť.

Ujistěte se, že vkládáte baterie správně podle polarity.

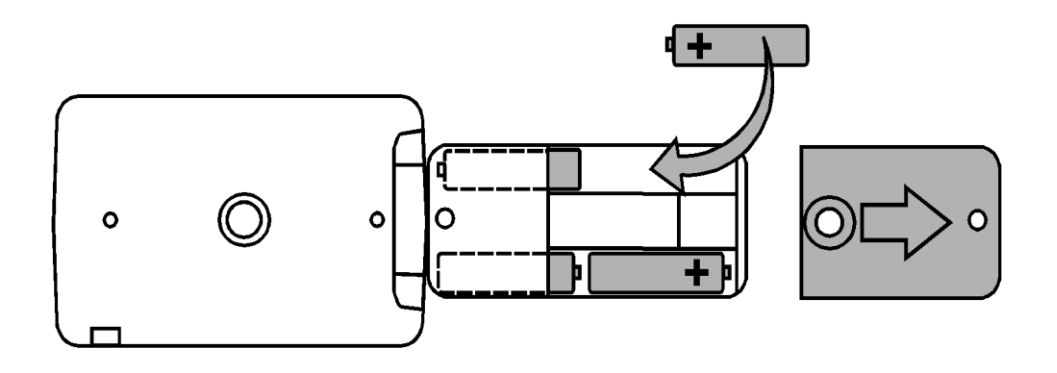

# **Nabíjení NiMH Baterií**

- 1. Jeden konec síťového adaptéru zasuňte do lupy a druhý do elektrické sítě.
- 2. LED Indikátor stavu baterie bliká zeleně, pokud se baterie nabíjí. Více o LED indikátoru stavu baterie na straně 15.

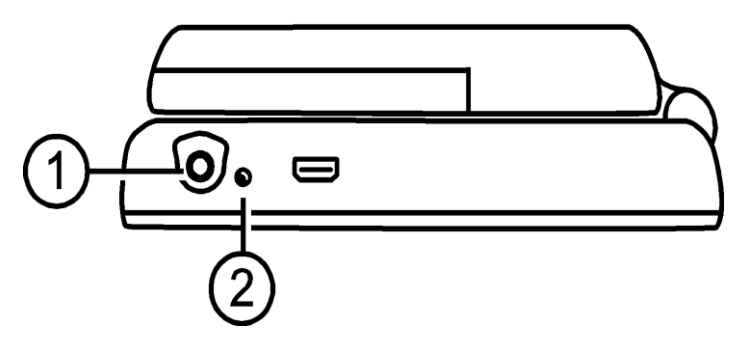

3. Když jsou baterie nabité, LED indikátor stavu baterie přestane blikat a svítí nepřerušovaně zeleně. Odpojte adaptér od lupy. LED indikátor stavu baterie zhasne.

4. Nyní můžete používat lupu RUBY HD zhruba dvě hodiny nepřetržitého používání. Když baterie dochází, LED indikátor stavu baterie začne červeně blikat. Připojte síťový adaptér k opětovnému nabytí NiMH baterií.

**Poznámka:** Pokud se rozhodnete vyměnit dodané baterie, vyměňte najednou všechny čtyři za 4 AAA NiMH baterie **(1000 mAh),** které lze nabíjet proudem silnějším než 250mA.

### **Zapnutí lupy RUBY HD**

- 1. Stiskněte zelenožluté tlačítko  $0$  pro zapnutí lupy. Po několika sekundách se zobrazí stav baterie na displeji.
- 2. Stiskněte znovu pro vypnutí.

**Poznámka:** Pokud není po dobu 30 minut stisknuto některé z tlačítek, lupa se z důvodu šetření baterií automaticky vypne.

### **Popis tlačítek**

- **Zapínání (zeleno/žlutá)**: Stiskněte pro zapnutí. Stiskněte znovu pro vypnutí.
- **Zvětšování/zmenšování (žlutá)**: Stiskněte a držte pro plynulé zvětšení/zmenšení u živého náhledu. Při prohlížení fixovaného obrazu tiskněte a uvolněte pro postupné zvětšování nebo zmenšování.
	- **Barevný režim (modrá)**: Opakovaně stiskněte pro procházení mezi 5 základními barevnými režimy a 15 dalšími barevnými režimy. Více informací je na straně 25.
- 
- **Fixace obrazu (červená)**: Stiskněte pro fixaci aktuálního obrazu. Opět stiskněte pro vypnutí fixace a navrácení k živému náhledu.

### **Zvětšení živého obrazu**

Při prohlížení živého náhledu můžete obraz plynule zvětšovat 2x až 13x s otevřenou rukojetí nebo 4x až 10x se zavřeno rukojetí.

- Stiskněte a DRŽTE žluté tlačítko PLUS  $+$  pro zvětšení.
- Stiskněte a DRŽTE žluté tlačítko MINUS pro zmenšení.

### **Zvětšování fixovaného nebo uloženého obrazu**

Obraz na LCD displeji můžete zafixovat a poté uložit. Také fixovaný nebo uložený obraz můžete postupně zvětšovat / zmenšovat stisknutím žlutých tlačítek  $(+)$  nebo  $-)$ .

Více informací o **fixaci obrazu** najdete na straně 27.

Více Informací o **ukládání a mazání obrazů** na straně 33.

# **Změna barevných režimů**

Barevný režim je přednastavená kombinace barev (např. žlutý text na modrém pozadí). S RUBY HD můžete barevný režim změnit kdykoli v průběhu čtení.

Lupa RUBY HD má pět základních barevných režimů: reálné barvy, černá na bílé (pozitivní vysoký kontrast), bílá na černé (negativní vysoký kontrast), žlutá na modré, žlutá na černé a dalších 15 barevných režimů. Úplný seznam najdete na straně 25 **Barevné režimy**

- Pro změnu aktuální kombinace na LCD displeji stiskněte modrou šipku  $($ † nebo  $\overline{\bullet}$ ).
- Modrá šipka  $\hat{\mathbf{f}}$  přepíná kombinace jedním směrem a modrá šipka opačným směrem.

#### **Přepnutí mezi posledním zvoleným barevným režimem a reálnými barvami**

Lupa RUBY HD poskytuje možnost pohodlně a rychle přepínat mezi posledním zvoleným barevným režimem a reálnými barvami a zpět.

Tato zkratka je užitečná, když držíte lupu RUBY HD v ruce a čtete dokument v barevném režimu, který vám poskytuje nejlepší kontrast. Když potřebujete posunout lupu na jiné místo v dokumentu, může vám pomoci přepnout do reálných barev, přesunout se na nové místo, vrátit se zpět do vašeho barevného režimu a pokračovat ve čtení.

Toho lze dosáhnout:

- Stiskněte a DRŽTE zelenožluté tlačítko $\, \mathbb{O}, \,$ pak stiskněte modrou šipku DOLŮ ↓. Obrazovka se změní z jednoho režimu na druhý.
- Pro návrat postupujte stejným způsobem.

### **Zobrazení více barevných režimů**

Lupa RUBY HD má pět základních barevných režimů. Můžete si také vybrat a aktivovat z nabídky dalších 15 barevných režimů (uložených v přístroji). Jakmile je barevný režim přidán, můžete ho lehce vybrat pomocí modrých šipek ( $\uparrow$  nebo  $\downarrow$ ).

Pro přidání nebo odebrání dalších barevných režimů:

1. Stiskněte a DRŽTE zelenožluté tlačítko $0$  a poté stiskněte modrou šipku NAHORU pro vstup do **Výběru barevných režimů**.

Potvrzovací znak ⊠ ukazuje, je-li barevný režim aktivován.

2. Pro deaktivaci aktuálního barevného režimu stiskněte modrou šipku DOLŮ  $\blacklozenge$ (neustále DRŽTE stisknuté zelenožluté tlačítko  $\theta$ ). Tato kombinace zruší potvrzovací znak  $\square$ .

- 3. Pro posun k další barevné kombinaci stiskněte modrou šipku NAHORU  $\pmb{\dagger}$  (a neustále DRŽTE stisknuté zelenožluté tlačítko  $\Box$ ).
	- Aktivní barevný režim je označen potvrzovacím znakem  $\boxtimes$ .
	- **Neaktivní barevný režim je označen prázdným znakem**  $\Box$ **.**
- 4. Pro aktivaci a deaktivaci barevného režimu stiskněte modrou šipku DOLŮ  $\blacklozenge$  (neustále DRŽTE stisknuté zelenožluté tlačítko  $\mathbf 0$ ), tím zobrazíte nebo zrušíte potvrzovací symbol  $\Box$ nebo  $\Box$ .
- 5. Opakujte kroky 3 a 4 pro aktivaci nebo deaktivaci dalších barevných režimů.
- 6. Pro ukončení aktivace barevných režimů uvolněte všechna tlačítka. Všechny změny se uloží a lupa RUBY HD se vrátí do normálního režimu.

# **Obnovení výchozího nastavení barevných režimů**

Kdykoli je možné obnovit výchozí nastavení pěti původních barevných režimů lupy RUBY HD.

Stiskněte a DRŽTE zelenožluté tlačítko $0$  společně s modrou šipkou NAHORU *†* po dobu 15 sekund.

### **Barevné režimy**

Výrobcem je přednastaveno pět základních barevných režimů. Dalších 15 barevných režimů si můžete aktivovat.

### **Základní barevné režimy**

- 1. Reálné barvy (tento režim nelze zakázat)
- 2. Černá na bílé pozitivní vysoký kontrast
- 3. Bílá na černé negativní vysoký kontrast
- 4. Žlutá na modré
- 5. Žlutá na černé

#### **Další barevné režimy**

- Černá na žluté • Modrá na černé • Černá na oranžové
- Zelená na černé Modrá na žluté Fialová na černé
- $\bullet$  Černá na zelené  $\bullet$  Červená na černé  $\bullet$  Černá na fialové
- 
- 
- Bílá na modré Černá na červené Červená na bílé
	-
- 
- 
- 
- 
- Černá na modré Oranžová na černé Černá na světle modré

### **Fixace obrazu**

Fixace obrazu na LCD displeji může být užitečná např. na předmětech v regálech v obchodě. Přiblížíte lupu RUBY HD blízko předmětu a zafixujete obraz, který si poté můžete zvětšit a v klidu přečíst

1. Pro fixaci obrazu stiskněte červené tlačítko  $\blacksquare$ .

Zafixovaný obraz můžete stiskem žlutého tlačítka PLUS + zvětšit nebo stiskem žlutého tlačítka MINUS – zmenšit.

2. Dalším stiskem červeného tlačítka **Fal** fixaci obrazu zrušíte a vrátíte se k živému náhledu.

**Poznámka:** pro uložení fixovaného obrazu stiskněte a DRŽTE červené tlačítko tři sekundy. Pro další informace k **Ukládání a mazání obrázků** nalistujte stranu 33.

# **Vypnutí LED osvětlení**

LED osvětlení se zapne se zapnutím lupy RUBY HD. Chcete-li zabránit odleskům při prohlížení předloh s lesklým povrchem, můžete LED osvětlení vypnout.

- 1. Stiskněte a DRŽTE zelenožluté tlačítko $0$  a potom stiskněte červené tlačítko **D**. Osvětlení se vypne.
- 2. Pro opětovné zapnutí stiskněte a DRŽTE zelenožluté tlačítko $0$  a potom stiskněte červené tlačítko **...**

# **Používání čtecí linky a čtecí masky**

Čtecí linka je zobrazená horizontální čára na displeji. Čtecí maska zatmaví část displeje a nechá zobrazený horizontální pruh. Tyto prvky můžete použít pro usnadnění navigace na displeji při prohlížení obrazu. Níže uvedenou kombinací tlačítek procházíte na lupě RUBY HD režimy v následujícím pořadí: čtecí linka, čtecí maska, normální režim.

# **Zobrazení čtecí linky**

1. Stiskněte a DRŽTE zelenožluté tlačítko $0$  (1) a poté stiskněte obě žlutá tlačítka  $+ a - (2 a 3)$ . Na displeji se zobrazí čtecí linka.

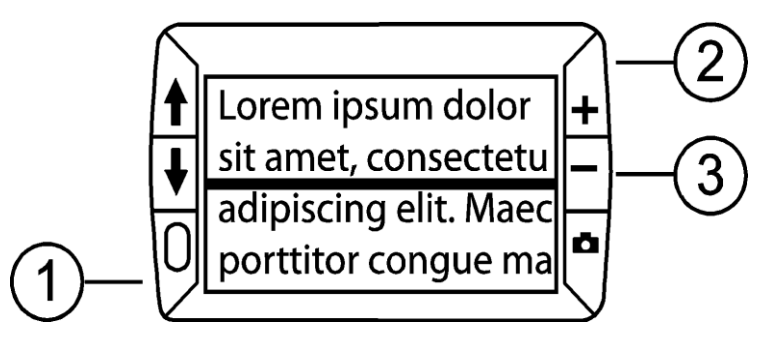

- **30**
- 2. Pro přesunutí čtecí linky nahoru nebo dolů na displeji stiskněte a DRŽTE zelenožluté tlačítko $0$  (1) a poté stiskněte žluté tlačítko PLUS  $+$  (2) nebo MINUS  $-$  (3).

### **Zobrazení čtecí masky**

1. Stiskněte a DRŽTE zelenožluté tlačítko $0$  (1) a znovu stiskněte obě žlutá tlačítka  $+ a - (2 a 3)$  pro zrušení čtecí linky a pro zobrazení čtecí masky na displeji - viz následující obrázek.

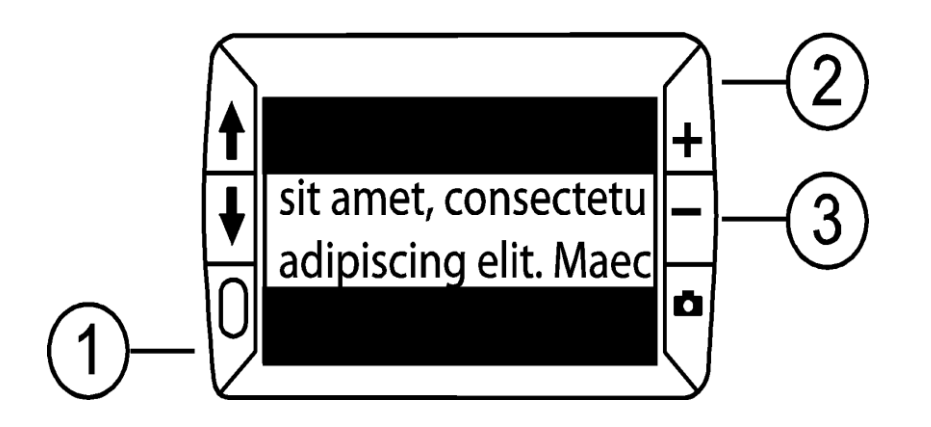

- 2. Stiskněte a DRŽTE zelenožluté tlačítko  $0$  (1) a pak žluté tlačítko PLUS  $+$  (2) nebo žluté MINUS – (3) pro úpravu šířky pruhu.
- 3. Pro odstranění čtecí masky z displeje stiskněte a DRŽTE zelenožluté tlačítko  $0$  (1) a pak stiskněte a DRŽTE obě žlutá tlačítka  $+a - (2 a 3)$ .

### **Práce s uloženými obrázky**

Lupa RUBY HD vám umožní uložit až 80 obrázků. Každý obrázek je uložen v aktuálním zvětšení a barevném režimu tak, jak je zobrazen na displeji. Během prohlížení uloženého obrázku lze upravit míru zvětšení.

# **Ukládání a mazání obrázků**

Uložení fixovaného obrázku na displeji je možné takto:

- 1. Stiskněte a DRŽTE červené tlačítko **De**po dobu tří sekund pro zapnutí ukládacího režimu.
- 2. Na tři sekundy se zobrazí ikona potvrzující uložení ☑. Ta znamená, že se obraz uloží po ukončení ukládacího režimu a návratu k živému náhledu.

Smazání obrázku během ukládacího režimu:

- 1. Stiskněte a DRŽTE obě žlutá tlačítka  $+$  a  $-$  pro odstranění potvrzujícího znaku  $\square$ . Po opuštění ukládacího režimu bude obrázek smazán.
- 2. Stiskněte a DRŽTE červené tlačítko **D** po dobu tří sekund pro ukončení a návrat k živému obrazu.

### **Prohlížení uložených obrazů**

Lupa RUBY HD umožňuje uložit až 80 obrázků. Uloženými obrázky můžete snadno procházet pomocí modrých šipek  $\uparrow$  a  $\downarrow$ .

- 1. Stiskněte a DRŽTE červené tlačítko **De** přibližně šest sekund pro zapnutí režimu prohlížení.
	- Pro procházení uloženými obrázky dopředu použijte modrou šipku NAHORU <sup>+</sup>.
	- Pro procházení uloženými obrázky dozadu použijte modrou šipku DOLŮ $\ddagger$ .
- 2. Pro ukončení a návrat k živému náhledu stiskněte a DRŽTE červené tlačítko **D** přibližně tři sekundy.

# **Ukládání obrázků, když je paměť plná**

Lupa RUBY HD umožňuje uložit až 80 obrázků. Když je paměť plná, zobrazí se při pokusu uložit další obrázek na displeji ikona plné paměti . Pro uložení dalšího obrazu musíte z paměti nejprve odstranit jeden nebo více obrázků.

- 1. Stiskněte modrou šipku NAHORU ↑ nebo DOLŮ ↓ a najděte obrázek, který chcete smazat.
- 2. Stiskněte obě žlutá tlačítka  $+$  a  $-$  pro odstranění potvrzující ikony  $\Box$ .
- 3. Stiskněte a DRŽTE červené tlačítko **D** po dobu tří sekund pro ukončení ukládacího režimu. Nový obrázek je uložen a všechny neoznačené obrázky jsou smazány.

**Poznámka:** pro uvolnění místa v paměti lupy je také možné přesunout obrázky do počítače. Další informace o **přesunutí obrázků pomocí USB kabelu** najdete na straně 37.

#### **Ikony ukládacího režimu**

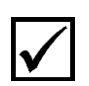

**Uložení:** stiskněte obě žlutá tlačítka **+** a = současně pro zobrazení potvrzovacího znaku. Obrázek bude uložen po ukončení ukládacího režimu.

**Smazání:** stiskněte obě žlutá tlačítka **+** a = současně pro zrušení potvrzovacího znaku. Obrázek bude po ukončení ukládacího režimu smazán.

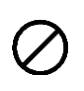

**Plná paměť**: Ikona se zobrazí, když je paměť plná. Musíte označit jeden nebo více obrázků pro smazání (□) před tím, než bude možné uložit aktuální obrázek.

# **Přenos uložených obrázků do počítače pomoci USB kabelu**

Obrázky uložené v lupě RUBY HD mohou být přesunuty do počítače pomocí přibaleného USB kabel.

1. Připojte přibalený USB kabel k lupě (1) a k počítači.

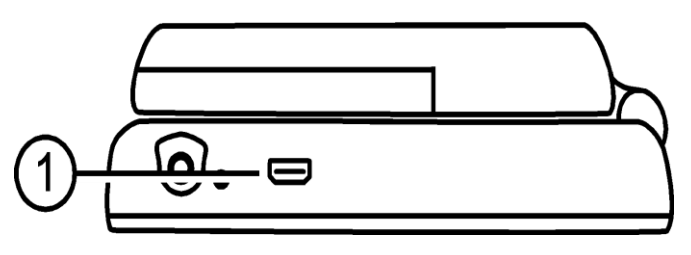

- 2. Po připojení kabelu:
	- Na displeji se krátce zobrazí symbol baterie a USB.

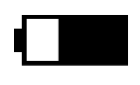

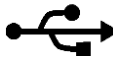

 Symbol baterie ukazuje aktuální stav baterie. **Obrázky se nezobrazují na displeji, když je lupa připojena k počítači pomocí USB kabelu.**

**Poznámka:** USB kabel neposkytuje dostatečné množství energie pro nabíjení NiMH baterií. Použijte síťový adaptér pro nabití baterií.

- Lupa RUBY HD se v počítači zobrazuje jako externí zařízení.
- 3. V počítači otevřete RUBY HD složku DCIM a přetažením přesuňte nebo zkopírujte jeden nebo více obrázků do složky nebo na plochu svého počítače. Obrázky jsou pojmenovány a očíslovány tak, jak byly ukládány; například IMG\_0001.bmp, IMG\_0002.bmp – viz následující obrázek.
- 4. Když ukončíte přenášení obrázků, ujistěte se, že jste lupu RUBY HD bezpečně odebrali z počítače.

**Poznámka:** Pro bezpečné odpojení lupy a pro ochranu vašich dat použijte vždy standardní postup svého operačního systému pro odpojení USB zařízení.

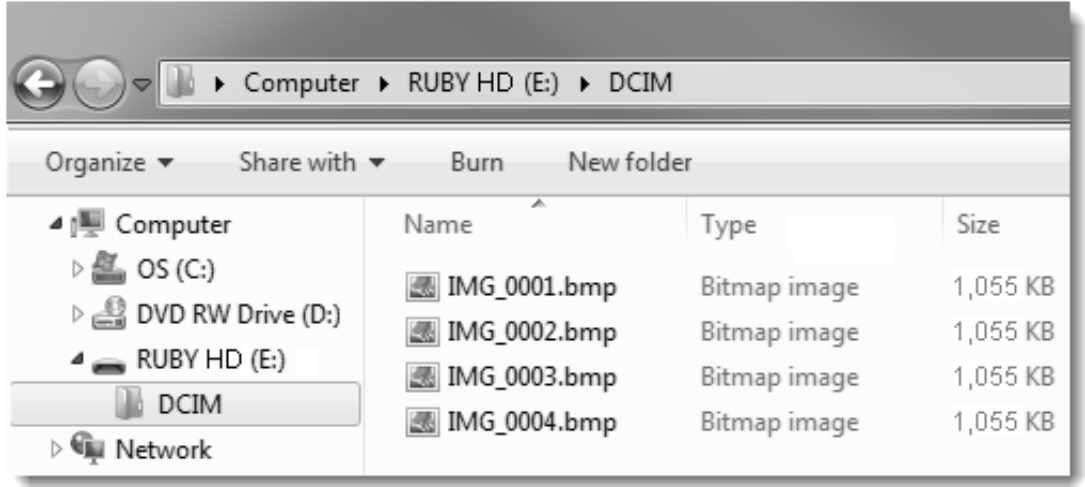

# **Přenos obrázků do lupy RUBY HD pomocí USB kabelu**

Jakýkoli obraz přesunutý z lupy RUBY HD do vašeho počítače může být snadno vrácen zpět.

**Poznámka:** Zpět mohou být kopírovány jen obrázky vytvořené lupou RUBY HD.

- 1. Ujistěte se, že je lupa připojena k vašemu počítači pomocí přibaleného USB kabelu.
- 2. Najděte obrázek ve svém počítači.
- 3. Obrázek přetáhněte zpět do složky DCIM v RUBY HD.
- 4. Když skončíte přenášení obrázků, ujistěte se, že jste lupu RUBY HD bezpečně odebrali z počítače.

**Poznámka:** Pro bezpečné odpojení lupy a pro ochranu vašich dat použijte vždy standardní postup svého operačního systému pro odpojení USB zařízení.

# **Zobrazení prezentace**

Uložené obrázky můžete zobrazit jako prezentaci. Spuštěním prezentace se budou průběžně zobrazovat všechny uložené obrázky, každý asi 5 sekund. Obrázky se zobrazují v pořadí podle jména uloženého obrázku, například IMG\_0001.bmp, IMG\_0002.bmp a další.

Změnit pořadí zobrazovaných obrázků můžete tak, že je přesunete do počítače, přejmenujete a přesunete zpět do lupy RUBY HD. (Název souboru nesmí být delší než 8 znaků a přípona souboru musí být BMP.) Více o přesouvání obrázků mezi lupou a počítačem najdete na stránkách 37 a 40.

**Poznámka:** Pokud je spuštěna prezentace, není aktivní 30minutový režim automatického vypnutí.

#### **Spuštění prezentace:**

- 1. Stiskněte a DRŽTE červené tlačítko **D** přibližně 6 sekund pro zapnutí režimu prohlížení.
- 2. Stiskněte a DRŽTE zelenožluté tlačítko  $0$  a poté stiskněte modrou šipku NAHORU **t**.

První uložený obrázek v lupě podle jména bude zobrazen na displeji po dobu asi 5 sekund. Po něm bude následovat druhý, třetí atd.

3. Stiskněte a DRŽTE červené tlačítko **D** přibližně 3 sekundy pro ukončení prezentace a návrat do režimu živého náhledu.

# **Odstraňování problémů**

#### **Lupa RUBY HD nelze zapnout.**

- Stiskněte zelenožluté tlačítko $0$ . Pokud se lupa nezapnula, nabijte baterie.
- Ujistěte se, že jsou baterie vloženy správným směrem. Více na straně 16.

**Poznámka:** USB kabel neposkytuje dostatek energie pro nabíjení NiMH baterií, pro nabíjení baterií použijte síťový adaptér.

#### **Displej je prázdný.**

- Displej je prázdný, je-li lupa připojena k počítači pomocí USB.
- Zapněte LED osvětlení.
- Lupu vypněte a znova zapněte.
- Ujistěte se, že předmět, který chcete zvětšit, je správně umístěn pod kamerou lupy.
- Stiskněte žlutá tlačítka zvětšení a zmenšení a projděte úrovně zvětšení.
- Stiskněte modrá tlačítka barevných režimů a projděte barevné režimy.

#### **LED Indikátor stavu baterie bliká červeně.**

- Nabijte NiMH baterie nebo je vyměňte za AAA alkalické baterie. (Nemíchejte různé druhy baterií dohromady)
- Pokud na výměnu použijete nabíjecí baterie, ujistěte se, že používáte **1000mAh NiMH** baterie.

#### **LED indikátor stavu baterie svítí červeně, i když je připojen nabíjecí adaptér.**

 Chyba baterie. Odpojte nabíjecí adaptér od lupy a znovu ho připojte.

- Nabíjejte NiMH baterie alespoň po dobu **2 hodin**, nebo je vyměňte za AAA alkalické baterie. Nenabíjejte alkalické baterie.
- Pokud problém trvá, kontaktujte firmu GALOP, s.r.o. výhradního distributora výrobků společnosti Freedom Scientific pro Českou republiku. Kontakty najdete na konci tohoto dokumentu.

#### **LED indikátor stavu baterie nebliká zeleně, i když je připojen nabíjecí adaptér a je zapojen do sítě.**

- Ujistěte se, že malý konec nabíjecího adaptéru je pevně zapojen do nabíjecího konektoru.
- Ujistěte se, že zásuvka je pod proudem a není rozbitá. Je-li zásuvka propojena s vypínačem, ujistěte se, že je zapnutý.

#### **NiMH baterie se nenabíjí.**

 Ujistěte se, že jsou baterie vloženy správně. Více na straně 16. (**Nevyměňujte** baterie, když je připojen nabíjecí adaptér.)

- použijte **přibalený** síťový adaptér pro nabíjení. Baterie se nenabíjí, když je lupa připojena k počítači pomocí USB kabelu.
- Ujistěte se, že malý konec nabíjecího adaptéru je pevně zapojen do nabíjecího konektoru.
- Ujistěte se, že zásuvka je pod proudem a není rozbitá. Je-li zásuvka propojena s vypínačem, ujistěte se, že je zapnutý.
- Některé baterie se nabíjejí pomalu a mají určený maximální nabíjecí proud. **Nepoužívejte** baterie, které se nabíjí menším proudem než 250 mA.

#### **Na displeji jsou skvrny nebo šmouhy.**

 Vyčistěte LCD displej. Informace o čištění displeje najdete na straně 51.

#### **Text je příliš velký nebo příliš malý ke čtení.**

 Stiskněte žlutá tlačítka zvětšení nebo zmenšení. Během živého náhledu stiskněte a DRŽTE tlačítka zvětšení/zmenšení pro plynulé zvětšení /zmenšení. Při prohlížení fixovaného obrazu stiskněte tlačítka zvětšení/zmenšení pro zvětšení/zmenšení o jeden krok.

#### **LED osvětlení způsobuje odlesky u lesklých povrchů.**

Stiskněte a DRŽTE zelenožluté tlačítko $0$  a potom stiskněte červené tlačítko **D** pro vypnutí světla.

#### **Lupa se při čtení vypne po 30 minutách.**

 Toto je správné chování, lupa RUBY HD se sama vypne, není-li stisknuto žádné tlačítko po dobu 30 minut. Pomáhá to prodloužit životnost baterie.

#### **Technické údaje**

- **LCD širokoúhlý displej** 4,3 palců (109 mm)
- **Rozměry**: 12,5 cm x 7,4 cm x 3,6 cm (v x š x h)
- **Váha**: 227 gramů
- **Barevné režimy**: Pět základních barevných režimů (plná barva, černá na bílé – pozitivní vysoký kontrast, bílá na černé – negativní vysoký kontrast, žlutá na modré, žlutá na černé), a 15 dalších barevných režimů.
- **Plynulé zvětšení**:

4x až 10x (se zavřenou rukojetí) 2x až 13x (s otevřenou rukojetí)

- **Kapacita paměti:** až 80 bitmap (BMP) obrázků
- **Kamera**: HD automatické zaostřování
- **Rozlišení displeje**: 800 x 450 pixelů
- **Barva**: 24 bitová
- **Baterie**:

4x AAA NiMH nabíjecí (1000mAh) baterie; vydrží přibližně 2 hodiny nepřetržitého používání, nabíjení trvá přibližně 2 hodiny, nebo

4x AAA vyměnitelné alkalické baterie.

**Poznámka:** Používejte pouze přibalený nabíjecí adaptér k nabíjení lupy. **Nepoužívejte** baterie, které se nabíjejí proudem menším než 250 mA.

### **Bezpečností pokyny**

- Nepokoušejte se lupu sami opravit. Tento produkt neobsahuje žádné díly opravitelné uživatelem. Jakýkoli neautorizovaný pokus o opravu nebo výměnu součástek povede ke ztrátě záruky.
- Přechovávejte lupu v suchém prostředí, nevystavujte dešti ani jiné tekutině, přístroj neponořujte do vody.
- Používejte přístroj v teplotním rozmezí 10° až 35° C.
- Nepřechovávejte přístroj v místech s extrémními teplotami, např. v zaparkovaném autě.
- Nepoužívejte nadměrnou sílu při zapojování konektorů, konektory jdou zapojit lehce.

# **Čištění lupy RUBY HD**

Před čištěním lupy RUBY HD vypněte zařízení a vypojte jej z přívodu elektrického proudu.

K čištění použijte čistý hadřík z mikrovlákna. Obrazovku otírejte hadříkem velmi jemně, netlačte.

Pokud používáte čistící roztok, použijte vhodný čistící roztok na LCD. Můžete také použít destilovanou vodu, isopropylalkohol nebo ocet smíchaný s vodou v koncentraci méně než 10% octa. Nepoužívejte vodu z kohoutku, ani minerální vodu. Vše utřete do sucha.

Žádné čistící roztoky nestříkejte přímo na LCD obrazovku.

Nepoužívejte čistící roztoky, které obsahují aceton, ethanol, ethyl kyseliny, čpavek nebo methyl chlorid.

Pro čištění LCD obrazovky nepoužívejte papírové ubrousky.

Na plastové tělo lupy RUBY HD použijte lehce navlhčený měkký čistý hadřík, příp. můžete použít jemný čisticí prostředek. Nepoužívejte alkohol, rozpouštědla, brusné prostředky nebo aerosolové spreje.

**52**

.